# Meetkunde op de computer

P. Boon Freudenthal Instituut, Universiteit Utrecht

*De spectaculaire grafische mogelijkheden van de huidige computers worden onder andere zichtbaar in allerlei 3dcomputerspellen. De vraag dringt zich op of en hoe deze technische verworvenheden gebruikt kunnen worden in educatieve software voor het onderdeel ruimtemeetkunde in het primair onderwijs. Dit artikel laat iets zien van een zoektocht naar de mogelijkheden hiervoor. Het programma 'Bouwen met blokken' dat ontwikkeld werd door het Freudenthal Instituut binnen het TAL-project is een van de resultaten van die zoektocht. Behalve een beschrijving van de mogelijkheden van dit programma gaat het artikel ook in op de meerwaarde die de computer biedt ten opzichte van andere leermiddelen. Daarbij komen ook ervaringen in de klas ter sprake.*

## 1 **Inleiding**

Een groot deel van de educatieve rekensoftware voor het basisonderwijs wordt gebruikt voor het oefenen, verwerken, automatiseren en toetsen van kennis en vaardigheden. De aangeboden opdrachten zijn vaak eenvormig en gesloten. De computer vertelt de leerling als een geduldige leerkracht of het antwoord goed of fout is en geeft de leerling vaak nog een herkansing bij een fout antwoord. Lukt het weer niet, dan komt het juiste antwoord in beeld. Iets geavanceerdere software geeft soms ook nog een tip hoe het beter kan, of past het niveau van de opdrachten aan bij het aantal juiste antwoorden dat de leerling produceert.

In de fase waarin leerlingen de vaardigheden en kennis aan het opbouwen zijn, is dit soort software niet zinvol. Bij realistisch wiskundeonderwijs worden geen kant en klare oplossingsmethoden voor problemen verschaft door de docent, maar wordt de leerling aangemoedigd om vanuit opgedane ervaringen zelf zijn kennis op te bouwen. Dat is een subtiel proces dat ook niet voor iedere leerling op dezelfde manier verloopt. Het is zeer twijfelachtig of een computerprogramma ooit verfijnd genoeg kan reageren op antwoorden en handelingen van een leerling om als regisseur op te treden van een dergelijk leerproces. Dat is de taak van de leerkracht (vgl. Van Galen, 2000; Van Galen & Buter, 1997).

Voor het vak rekenen heeft het gebruik van de genoemde oefensoftware nog wel zijn nut wanneer we die inzetten in de verwerkings- en oefenfase. Bij het leerstofonderdeel meetkunde ligt dat anders. Als we de kerndoelen voor meetkunde bekijken, dan zien we dat die veel globaler geformuleerd zijn dan bij rekenen:

21 De leerlingen beschikken over eenvoudige noties en begrippen, waarmee zij ruimtemeetkundig kunnen ordenen en beschrijven.

- 22 De leerlingen kunnen ruimtelijk redeneren. Zij bedienen zich daarbij van bouwsels, plattegronden, kaarten en foto's, en gegevens over plaats, richting, afstand en schaal.
- 23 De leerlingen kunnen schaduwbeelden verklaren, figuren samenstellen en bouwplaten van regelmatige objecten ontwerpen en herkennen.

De genoemde vaardigheden laten zich niet makkelijk aanleren en oefenen met behulp van een serie gesloten opdrachten met als enige feedback een goed en/of fout beoordeling. Software die wel ondersteunend kan zijn voor het leren van meetkunde zal een heel andere insteek moeten hebben.

Dat soort software bestaat. Het zijn *tools* met een veel opener karakter. Zij bieden een omgeving waarbinnen leerlingen kunnen experimenteren en ervaringen opdoen die nodig of zinvol zijn voor het opbouwen van de gevraagde kennis. Voorbeelden van dit soort software zijn Cabri en Sketchpad, *tools* die gebruikt worden bij vlakke meetkunde, maar ook een programma als 'Doorzien' voor ruimtemeetkunde. (Doorman & Verhage, 1989)

Helaas is deze software vooral ontworpen voor het voortgezet onderwijs. (Al wordt er met name in de Verenigde Staten ook veel geëxperimenteerd met Sketchpad in het primair onderwijs). Voor ruimtemeetkundesoftware geldt dat nog sterker. Om met een programma als 'Doorzien' te kunnen werken is al veel meer ruimtelijk inzicht nodig dan we van een leerling uit (de onderbouw) van het basisonderwijs kunnen verwachten. Dat geldt overigens ook (in mindere mate) voor veel leerlingen in het VMBO.

Binnen het TAL-project, dat door het Freudenthal Instituut wordt uitgevoerd in samenwerking met de Stichting Leerplanontwikkeling (SLO), werd gewerkt aan

leerlijnbeschrijvingen voor meten en meetkunde voor de onderbouw van het basisonderwijs. Voor de leerlijnbeschrijving rond meetkunde werden zogenaamde kernactiviteiten gedefinieerd en beschreven. Als deze kernactiviteiten worden uitgevoerd is er een zekere garantie dat de kinderen aan het eind van het basisonderwijs relevante ervaringen hebben opgedaan op het gebied van meetkunde.

Een vraag die binnen TAL gesteld werd was: is het mogelijk om voor (ruimte)meetkunde een kernactiviteit te ontwerpen waarin de computer een prominente rol speelt. Omdat er nauwelijks goede ruimtemeetkundesoftware voor deze groep leerlingen is, volgde uit deze vraag een nieuwe vraag: kunnen we ruimtemeetkundesoftware ontwikkelen die een zinvolle bijdrage kan leveren aan het meetkundeonderwijs van jonge kinderen.

Bovengenoemde vraag kwam niet helemaal uit de lucht vallen. Al eerder waren er voor het VMBO enkele applets voor ruimtemeetkunde ontwikkeld. (Ook hier omdat de bestaande software voor deze leerlingen te moeilijk was.) Deze applets werden gebruikt als oefeningen voor het ruimtelijk inzicht bij het onderdeel vaktekenen (Abels, 2001). Het bleek dat kinderen uit groep 3 en 4 goed met onderdelen van deze software overweg konden.

Besloten werd om software te ontwikkelen dat aansluit bij de 'blokjesmeetkunde' (zie onder andere De Moor, 1999) zoals die in veel methoden voorkomt, en dat de activiteiten rond het bouwen met echte blokken zinvol kon uitbreiden met bouw- en kijkactiviteiten op de computer.

Het resultaat was het programma: 'Bouwen met blokken'. Ook werden bij dit programma lesideeën ontwikkeld, in de klas uitgeprobeerd en beschreven. Een deel van deze beschrijvingen zijn terug te vinden in de binnenkort te verschijnen TAL-brochure. Deze bevat ook een demoversie van het programma. Het volledige programma met beschrijvingen wordt uitgegeven als boekje met CD-rom: 'De computer als blokkendoos' (Van den Brink & Boon, 2003).

In dit artikel wordt eerst aan de hand van enkele softwareontwerpen voor ruimtemeetkunde een beeld gegeven van nieuwe technische mogelijkheden en hoe deze mogelijkheden nieuwe vormen van bediening van computerprogramma's mogelijk maken. Onder andere deze bedieningsmogelijkheden maken een programma geschikt als experimenteeromgeving waarin leerlingen ervaringen kunnen opdoen en bepalen dus mede de didactische meerwaarde. Daarna wordt ingezoomd op het programma: 'Bouwen met blokken' dat we bij TAL hebben ontwikkeld. In een beschrijving van dit pakket worden de verschillende mogelijkheden getoond. Verder wordt de mogelijke didactische meerwaarde ten opzichte van ander lesmateriaal besproken. Daarbij komen ook ervaringen die in de klas zijn opgedaan ter sprake.

### 2 **Snellere computers, nieuwe kansen**

De huidige generatie computers hebben op het gebied van snelle grafische beeldverwerking ongelooflijk veel meer mogelijkheden dan de computers van tien jaar geleden. Door fabrikanten van, met name 3D-computerspellen worden deze mogelijkheden volop benut, wat resulteert in een groot aanbod van zeer flitsende en zeer realistische spellen waarmee de gebruiker in een virtuele 3D-wereld zijn behendigheid kan tonen.

Bij het ontwerpen van nieuw lesmateriaal voor (ruimte)meetkunde in het onderwijs, dringt de vraag zich op of en hoe deze nieuwe technische mogelijkheden een bijdrage kunnen leveren aan het ontwikkelen van betere software en daarmee tot een rijkere leeromgeving bij meetkunde.

Nieuwe snelle grafische mogelijkheden boden al eerder nieuwe kansen voor het gebruiksgemak van de computer. Iedere computergebruiker weet dat het gebruik van een computerprogramma twee kanten heeft. Aan de ene kant biedt het de mogelijkheid om allerlei zaken sneller, eenvoudiger en makkelijker te doen. Aan de andere kant vraagt het leren van de bediening van het programma vaak een grote of minder grote investering van de gebruiker. Door snellere processors werd het mogelijk een zogenaamde grafische interface (bijvoorbeeld Windows) te ontwikkelen waardoor de bediening veel eenvoudiger werd. Bestanden konden nu van de ene map naar de andere map versleept worden zonder allerlei commando's in te typen. De bediening werd intuïtiever. Deze uitvinding heeft de computer toegankelijk gemaakt voor een veel grotere groep mensen.

Op dezelfde manier kan, door toepassing van de nieuwe snelle grafische mogelijkheden, ruimtemeetkundesoftware toegankelijker worden gemaakt voor jonge kinderen. Wanneer een leerling uit groep 3 of 4 zich, bij het manipuleren en bouwen van ruimteobjecten op het computerscherm, moet bezighouden met ruimtecoördinaten, rotatieassen en draaihoeken, dan kan hij daar niets mee. Wanneer hij het object met de muis kan 'vastpakken' en door te slepen kan draaien, dan kan hij er wel iets mee, omdat hij in een fractie van een seconde ziet wat er gebeurt en intuïtief zijn handelingen daaraan kan aanpassen. Bovendien kan een snelle computer het object niet alleen als draadfiguur, maar realistisch, met schaduwwerking en al weergeven. Het leren bedienen van het programma is niet het doel van educatieve software, maar het is wel een aspect dat altijd aanwezig is en vaak een drempel opwerpt.

Programma's die in de interface gebruikmaken van nieuwe grafische mogelijkheden kunnen deze drempel zeker lager maken. Overigens spelen ook psychologische en didactische inzichten een belangrijke rol in het ontwerp van de interface van een programma.

### 3 **Van kijken naar echte constructieactiviteiten**

Aan de hand van een aantal voorbeelden worden enkele vormen van interactie getoond, die in software voor ruimtemeetkunde mogelijk zijn geworden door gebruik te maken van nieuwe, snelle grafische mogelijkheden. Ik laat ook zien dat je daar verschillende niveaus in kunt onderscheiden.

Figuur 1 toont een eenvoudig applet met een afbeelding van een kubus. Een klik op de animatieknop aan de bovenkant verandert het statische plaatje in een filmpje van een draaiende kubus die al zijn kanten laat zien. Leuk, maar de gebruiker blijft na een druk op de knop een passieve toeschouwer van het tafereel, al mag hij nog wat randvoorwaarden instellen, zoals de draaisnelheid en de grootte van de kubus.

Heel anders wordt het wanneer de gebruiker met behulp van de muis zelf de kubus kan 'pakken' en ronddraaien en zelfs kan openvouwen. De mogelijke manipulaties zijn nu minder voorgeprogrammeerd. Daarbij maakt de muis de bediening van de computer zo eenvoudig, direct en transparant, dat de gebruiker het gevoel krijgt

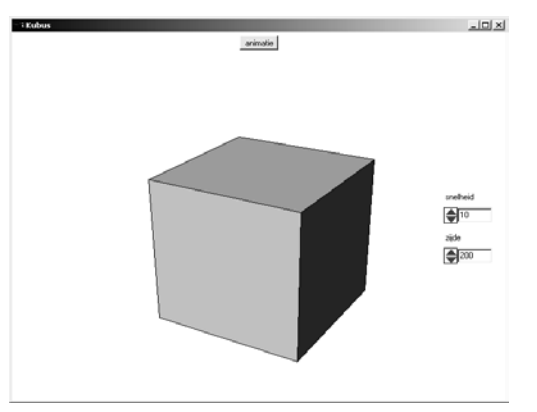

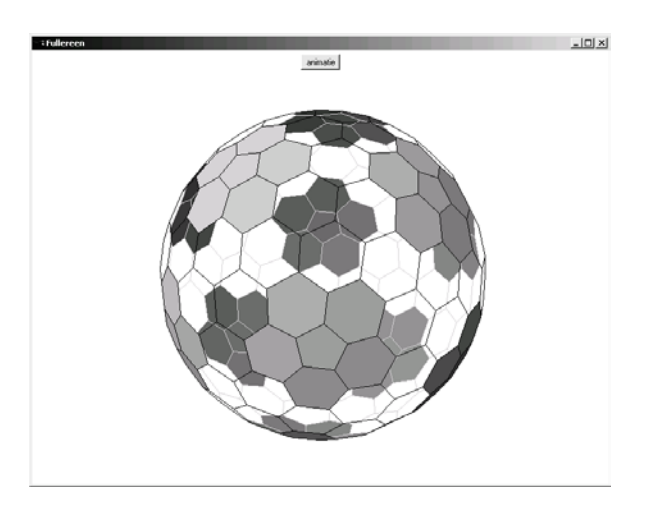

met een echte kubus te spelen (fig.2). Figuur 3 en 4 laten twee andere ruimtelijke figuren zien die met behulp van een computerprogramma kunnen worden geëxploreerd. Figuur 4 toont enkele uitslagen van een voetbal zoals die binnen het applet: 'Voetbalbouwplaat' kunnen worden gemaakt. Figuur 3 is een schermafdruk van een applet waarin op een doorzichtige bol allerlei patronen kunnen worden gemaakt door vlakjes aan te klikken.

### 4 **Constructies maken in een virtuele ruimte**

De handelingen hierboven beschreven, bestaan vooral uit het manipuleren (ronddraaien, inkleuren, openvouwen) van de aanwezige ruimtelijke figuren. Deze mogelijkheden kunnen worden uitgebreid met de mogelijkheid zelf ruimtelijke constructies te maken op het scherm. Vooral de constructiemogelijkheden maken van de software een interessante experimenteeromgeving.

Er zijn nogal wat programma's die constructies in de ruimte mogelijk maken, maar dat zijn vaak specialisti-

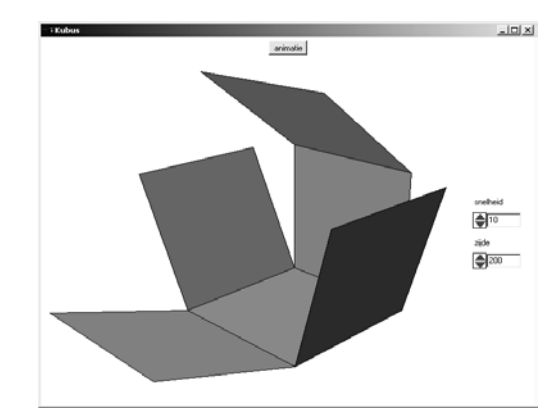

figuur 1 figuur 2

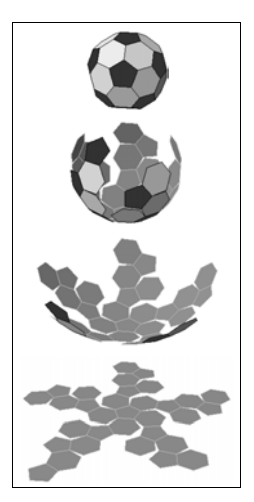

figuur 3 figuur 4

sche pakketten (bijvoorbeeld 3D-Studio en AutoCad) die weliswaar ontzettend veel mogelijkheden hebben, maar ook veel scholing vragen om ermee te kunnen werken. Voor het basisonderwijs zijn deze programma's niet geschikt.

Op het Freudenthal Instituut hebben we een aantal 3Dapplets gemaakt met constructiemogelijkheden in de ruimte. Vergeleken met de grote softwarepakketten op dit gebied zijn de mogelijkheden die een zo'n applet biedt, beperkt. Maar daar staat tegenover dat de bediening zeer eenvoudig is en vaak binnen enkele minuten kan worden geleerd. Onder andere dat laatste maakt ze zeer geschikt voor gebruik in het (basis)onderwijs.

#### *Draaibank*

In figuur 5 zien we een schermafdruk van het applet: 'Draaibank'.

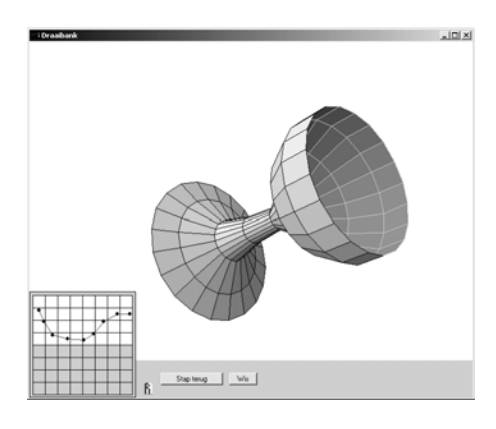

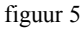

In het roostervakje linksonder kun je met een aantal muisklikken een profiellijn maken. De bijbehorende omwentelingsfiguur verschijnt onmiddellijk op het scherm, en kan van alle kanten bekeken worden. De afstand van de gemaakte profiellijn tot de horizontale middellijn in het rooster bepaalt dus de doorsnede van het 3D-figuur. Leerlingen kunnen exploratief bezig zijn met deze applet door te kijken welke resultaten de verschillende profiellijnen opleveren. Het is ook mogelijk om een gerichte constructieopdracht te geven, waarbij

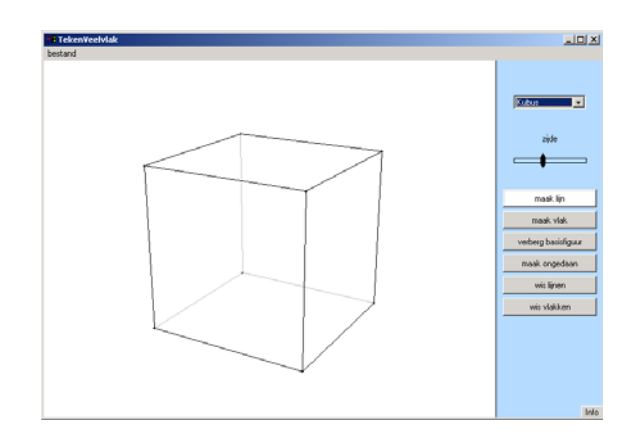

een bepaalde figuur, bijvoorbeeld een bol, cilinder of kegel moet worden gemaakt.

#### *TekenVeelvlak*

Figuur 6 toont het applet: 'TekenVeelvlak'. In de getoonde kubus (of een andere basisfiguur naar keuze) kunnen lijnen en vlakken getekend worden met behulp van eenvoudige muisklikken op de hoekpunten (fig.7). De gemaakte constructie kan met de muis worden rondgedraaid en van alle kanten worden bekeken. Het maken van dergelijke constructies vraagt overigens al aardig wat oriëntatievaardigheden in de virtuele ruimte op het scherm. Misschien zijn deze activiteiten voor de basisschool, zeker voor de onderbouw, te hoog gegrepen.

#### *Blokkendoos*

Met het applet 'Blokkendoos' (fig.8) is het construeren van bouwwerken ook door jonge kinderen uit groep 3 en 4 goed te doen.

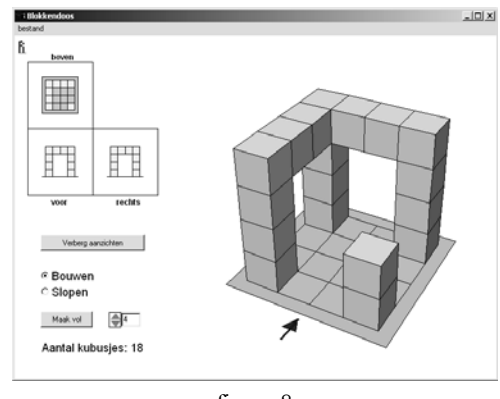

figuur 8

Door met de muis te klikken op een rooster kunnen blokjes worden neergezet. Op de grensvlakken van elk blokje kan ook weer geklikt worden en zo wordt het bouwwerk uitgebreid. De blokjes kunnen tevens weggehaald worden via de optie 'Slopen'. Met de knop 'Maak vol' wordt de hele ruimte boven het rooster opgevuld met blokjes. Door nu blokjes weg te klikken kan er als het ware 'gebeeldhouwd' worden.

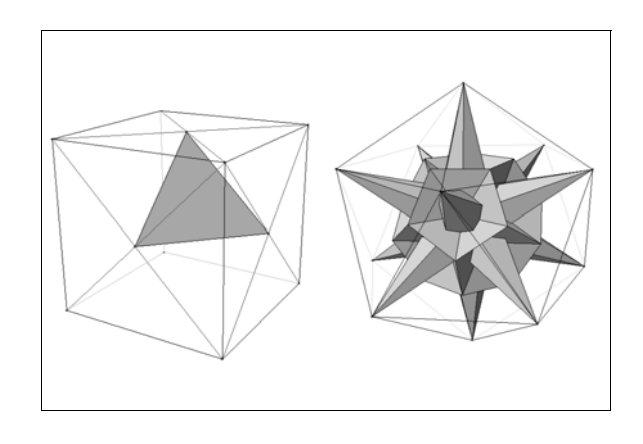

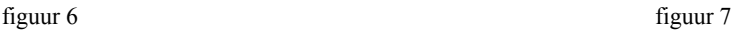

### 5 **Bouwen met blokken**

Het programma 'Bouwen met blokken' (fig.9) is het softwarepakket dat we in het TAL-project hebben ontwikkeld. Het is in eerste instantie gemaakt voor leerlingen in klas 3 en 4 van het voortgezet onderwijs, maar kan ook in de bovenbouw van het basisonderwijs gebruikt worden. Het bevat allerlei activiteiten rond met maken, bekijken en analyseren van blokkenbouwsels.

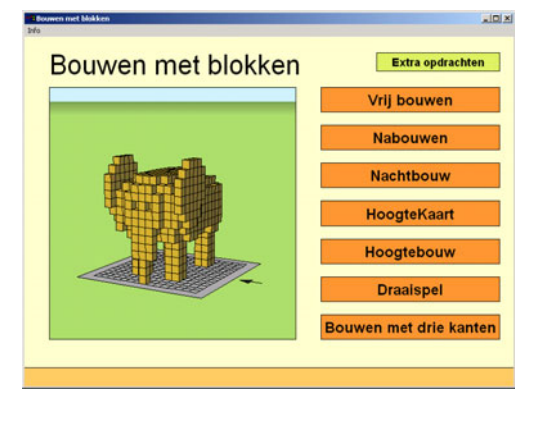

figuur 9

Bij het maken van dit pakket zijn de mogelijkheden van het applet 'Blokkendoos' als uitgangspunt genomen. Er is aansluiting gezocht bij de 'blokjesmeetkunde', zoals die in veel methoden voorkomt en er is geprobeerd om de activiteiten rond het bouwen met echte blokken zinvol uit te breiden met bouw- en kijkactiviteiten op de computer. Het programma heeft zeven onderdelen waaruit op het beginscherm kan worden gekozen. Het bevat bovendien een verzameling extra opdrachten.

#### *Vrij bouwen*

Het onderdeel 'Vrij bouwen' (fig.10) biedt de mogelijkheid om bouwsels en maquettes te maken en op te slaan.

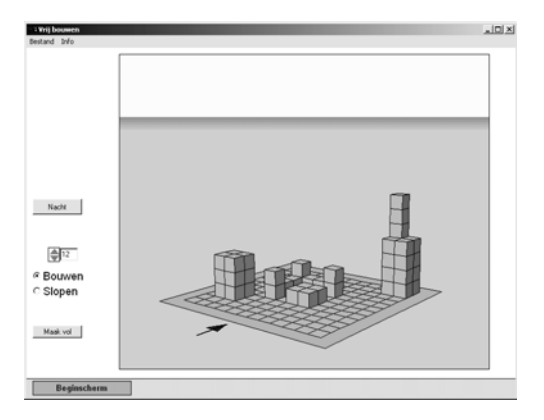

figuur 10

Het rooster kan worden aangepast. Wanneer het bouwwerk te groot wordt kan de leerling uitzoomen door een groter rooster te kiezen.

Hoe het bouwen in zijn werk gaat staat beschreven bij het applet 'Blokkendoos'.

Voorbeelden van activiteiten bij dit onderdeel:

- een bouwsel van echte blokken namaken op de computer;
- spelen met aanzichten en reflecteren daarop door de bouwsels rond te draaien;
- activiteiten rond het maken van maquettes uitbreiden door een maquette op het scherm te laten maken;
- voorwerpen laten maken: 'Maak een stoel';
- bouwsels laten afmaken: 'Maak de tafel heel' (fig.11), of 'Maak een achterdeur in dit huis' (fig.12);
- de ene leerling maakt een dier (of voorwerp), de ander moet raden wat het is;
- de leerlingen moeten erachter komen hoe hoog de blokjes boven het rooster zweven (fig.13). Dat kan bijvoorbeeld door er een stapeltje blokjes onder te maken (figuur 14).

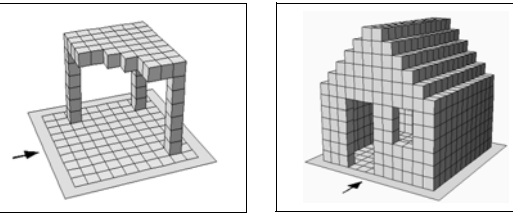

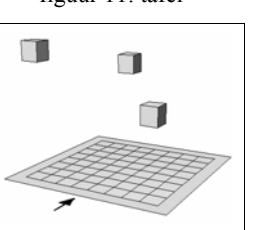

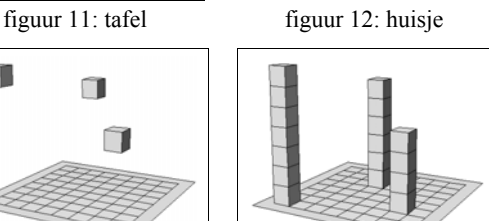

figuur 13: zweven figuur 14: torens

Voorbeelden van andere opdrachten die mogelijk zijn bij dit onderdeel zijn te vinden bij de 'Extra opdrachten'.

#### *Nabouwen*

Dit onderdeel (fig.15) bevat een lijst van bouwsels die kunnen worden nagebouwd op een leeg rooster ernaast.

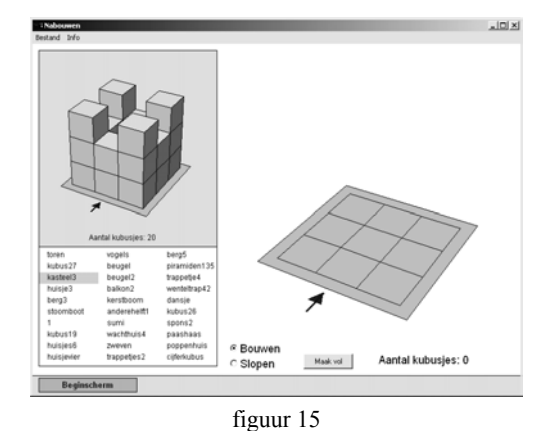

Zowel het voorbeeld als het bouwrooster kunnen weer worden rondgedraaid. Wanneer een leerling een bouwsel correct heeft nagemaakt verschijnt er een groene stip voor het bouwsel in de lijst. Voorbeelden van variaties die in de nabouwactiviteit kunnen worden aangebracht zijn:

- bouw enkele voorbeelden na met echte blokken;
- twee leerlingen bouwen om de beurt een bouwsel. Na opslaan en openen staat het bouwsel in het voorbeeldvak en kan de andere leerling het nabouwen.

#### *Nachtbouw*

Het onderdeel 'Nachtbouw' lijkt op 'Nabouwen'. Het verschil is dat van de voorbeeldbouwsels alleen een silhouet zichtbaar is. Om het bouwsel te kunnen namaken, moeten leerlingen actief op zoek naar de verschillende aanzichten die de informatie geven die nodig is (fig.16).

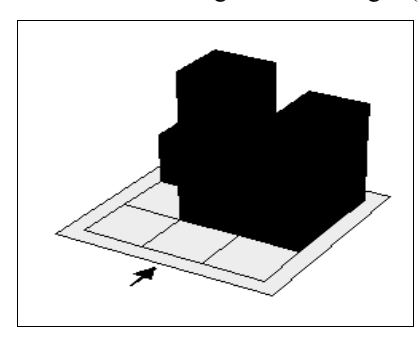

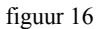

#### *Hoogtekaart en Hoogtebouw*

Bij deze twee onderdelen (fig.17 en 18) spelen bovenaanzichten en hoogtegetallen een belangrijke rol. In 'Hoogtekaart' moeten leerlingen een gebouw nama-

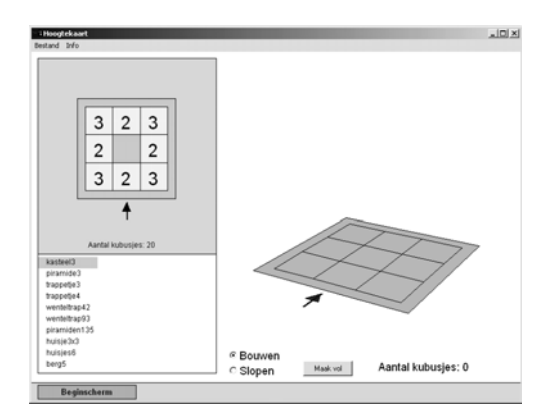

ken vanaf een bovenaanzicht met hoogtegetallen. In 'Hoogtebouw' moet er een hoogtekaart gemaakt worden, dat wil zeggen, in een bovenaanzicht moeten hoogtegetallen neergezet worden.

#### *Draaispel en Bouwen met drie kanten*

In de laatste twee onderdelen staan de drie aanzichten (voorkant, zijkant en bovenkant) centraal. In 'Draaispel' staat een serie opdrachten waarin leerlingen een bepaald aanzicht van een bouwsel naar voren moeten draaien. In 'Bouwen met drie aanzichten' moeten leerlingen aan de hand van de drie aanzichten een bouwsel maken (fig.19).

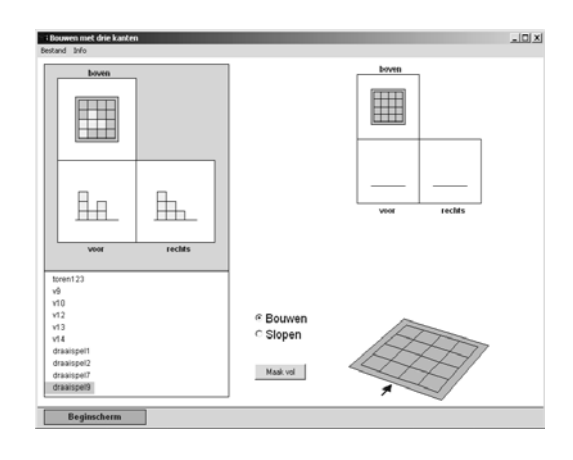

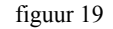

#### *Extra opdrachten*

De knop 'Extra opdrachten' geeft toegang tot een lijst van gevarieerde opdrachten die leerlingen kunnen maken.

Bij de meeste opdrachten wordt een bouwsel getoond met een opdracht erbij het bouwsel te veranderen of uit te breiden met de bedoeling de aandacht te vestigen op specifieke meetkundige eigenschappen (fig.27 t/m 30). Deze opdrachten kunnen ook dienen als voorbeeld voor de docenten die zelf opdrachten voor hun leerlingen willen ontwerpen.

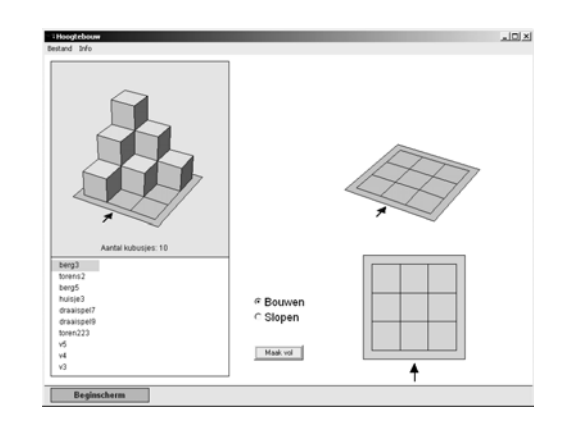

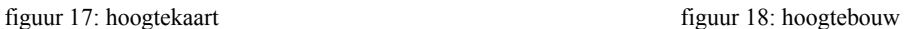

### 6 **Meerwaarde van de computer**

Na bovenstaande beschrijvingen van het computerprogramma en de mogelijke activiteiten moeten we ons de vraag stellen welke doelen we hiermee denken te bereiken. Wat gebeurt er als kinderen ermee werken? Gebeuren er andere dingen dan bij het werken met traditionele materialen? Is er een meerwaarde. Vergeleken met lesmateriaal dat werkt met statische afbeeldingen van de ruimte, zoals bijvoorbeeld plaatjes, foto's en plattegronden, zijn de voordelen van een computerprogramma vaak wel duidelijk. Een afbeelding of foto geeft vaak maar één onveranderbaar aanzicht. Met een computerprogramma kan hetzelfde voorwerp van vele kanten bekeken worden door het eenvoudig te verdraaien. Bovendien is de afbeelding op het scherm aan te passen door de constructie te veranderen. Allerlei meetkundige begrippen die in relatie tot ruimte en de objecten daarin aanwezig zijn, komen in zo'n dynamische omgeving veel gemakkelijker tot leven.

Maar wat is nu de meerwaarde ten opzichte van het werken in de echte ruimte met echte voorwerpen en blokken? De echte ruimte is ook dynamisch en aanpasbaar. Je kunt er voorwerpen ronddraaien, van verschillende kanten bekijken en bovendien nog voelen ook. Realistischer kan niet, dus waarom zouden we dat spel gaan naspelen op de computer (behalve om praktische redenen zoals het beperken van bouwlawaai en rommel in de klas)?

Om antwoord op deze vraag te krijgen, eerst het volgende. De vanzelfsprekendheid waarmee volwassenen bij het werken met zo'n programma de afbeeldingen op het computerscherm als een ruimtelijke werkelijkheid ervaren, geldt lang niet altijd voor jonge kinderen. Het beeldscherm biedt een tweedimensionale weergave van de ruimtelijke werkelijkheid. Wij, volwassenen, zien daar (meestal) onmiddellijk ruimte in. Wij maken een mentale ruimtelijke voorstelling bij het tweedimensionale model op het computerscherm. De vaardigheid om zo'n mentale ruimtelijke voorstelling te maken is bij jonge kinderen niet vanzelfsprekend aanwezig, maar moet vaak nog groeien of aangeleerd worden. Sterker nog, het is een van de leerdoelen die we nastreven in het meetkundeonderwijs.

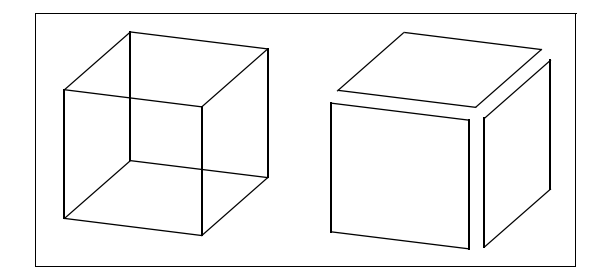

figuur 20: kubus of drie parallellogrammen?

Om te helpen in dit leerproces is niet een perfecte nabootsing van de ruimtelijke realiteit van belang, maar juist een omgeving die leerlingen helpt bij het maken van een eigen mentale voorstelling van die ruimte. Een computerprogramma kan die hulp bieden, omdat het enerzijds een platte afbeelding van de ruimte biedt en anderzijds de dynamische eigenschappen die helpen bij het 'zien' van de ruimte daarin, waardoor de overgang naar een eigen mentale voorstelling makkelijker wordt (fig.20). In de klas was te zien hoe dat in zijn werk ging. Verderop geven we daarvan enkele voorbeelden.

Het programma geeft de leerling feedback op verschillende niveaus. Het geeft leerlingen voortdurend de gevolgen te zien van hun bedoelde en onbedoelde constructieactiviteiten, maar geeft bij de ingebouwde nabouwopdrachten ook aan of de opdracht goed is uitgevoerd. Dat brengt een spelelement in dat motiverend blijkt te werken.

Doordat de computerruimte een virtuele werkelijkheid is, biedt het ook mogelijkheden die moeilijk of niet te verwezenlijken zijn in de echte wereld, laat staan in een klaslokaal. Blokjes kunnen niet alleen op elkaar gestapeld worden. Blokjes kunnen aan elkaar 'geplakt' worden tot een stoel, tafel of complexere bouwwerken. Zelfs zwevende bouwwerken zijn mogelijk. In een handomdraai kunnen voorwerpen gemaakt worden waarvoor in de echte ruimte meerdere handvaardigheidlessen nodig zouden zijn. Daarmee is het programma een krachtige constructieomgeving waarin de ruimte op veel verschillende manieren gebruikt en geëxploreerd kan worden; een 'blokkendoos' met meer dan 4000 blokjes die leerlingen ter beschikking krijgen door de computer aan te zetten. Niet alle leerlingen zullen behoefte hebben aan al die mogelijkheden, maar er is altijd een kleine groep die deze extra uitdaging graag aangaat, hiermee zijn fantasie kan uitleven en op eigen niveau ontdekkingen kan doen.

De computerruimte is ook een wereld die makkelijk op maat kan worden gemaakt. Er kunnen beperkingen aan opgelegd worden met een didactisch doel, die in de echte wereld moeilijk te realiseren zijn. Bij het onderdeel 'Nachtbouw' is het licht uitgezet, waardoor de informatie die leerlingen over het bouwwerk krijgen beperkt wordt tot de vorm van de silhouetten.

Een beperking met de bedoeling dat leerlingen erachter komen dat ze meer aanzichten nodig hebben voor een compleet beeld.

Bovengenoemde meerwaarde van de computer bij het meetkundeonderwijs moet overigens niet gelezen worden als pleidooi om alle activiteiten in de echte ruimte te vervangen door computeractiviteiten. Meetkundeonderwijs voor jonge kinderen heeft zijn basis in de echte ruimte zoals zij die kennen en ervaren. Van daaruit worden spelenderwijs de eerste begrippen ontwikkeld waarmee de kinderen die ruimte kunnen ordenen en begrijpen.

De eerste stappen zijn het voelen, bekijken, ontwerpen en maken van echte voorwerpen in de echte ruimte. Zij vormen de basis van het ruimtelijk inzicht. In de ontwikkeling van ruimtelijk inzicht waarbij leerlingen steeds meer moeten leren om zich mentaal een voorstelling te maken van de ruimte, kan de computer een waardevolle aanvulling zijn. In de klas bleek ook dat het voor veel leerlingen zinvol was om het bouwen op de computer nog regelmatig te combineren met het bouwen met echte blokken. Geef leerlingen altijd de kans om een stap terug te doen naar een activiteit op een concreter niveau.

## 7 **Ervaringen uit de klas**

Om met een gangbaar driedimensionaal constructieprogramma een ruimtelijk voorwerp te kunnen maken is vaak al veel ruimtelijk inzicht nodig. Wanneer dat niet aanwezig is, dan is het meestal niet eens mogelijk om het programma te bedienen. Bijzonder bij het programma 'Bouwen met blokken' is dat je kunt bouwen door simpelweg te klikken op een rooster. Dat je daarbij al van tevoren een ruimtelijke voorstelling hebt is eigenlijk niet nodig. Die ruimtelijke voorstelling kan ontstaan tijdens het maken, in de confrontatie met het resultaat. In het volgende voorbeeld wordt duidelijk hoe dat kan werken.

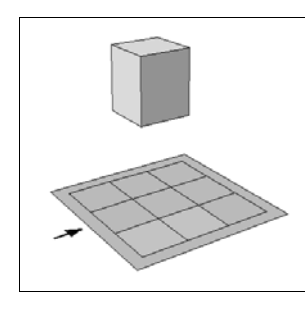

figuur 21

'Boven welk hokje vliegt dit blokje?' 'Daarboven', zegt een jongen uit groep 4 en wijst op het bovenste puntje van het rooster (fig.21). Voor hem is alles plat en 'boven' is aan de bovenkant van het scherm. Hij let niet op de ruimtelijke suggestie in het plaatje dat de kubus flink groter maakt dan de roostercel bij het hoekpunt dat hij koos. 'Bouw eens een toren vanaf dat hokje naar het blokje.' Samen met een buurmeisje maakt hij de toren en ze zijn verbaasd als die achter het zwevende blokje uitkomt (fig.22).

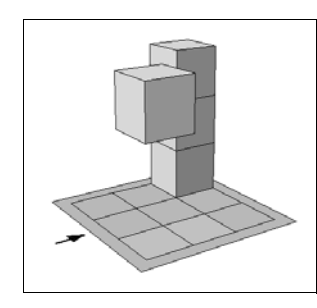

figuur 22

Nu pas merken ze dat er 'ruimte' in het scherm zit, en dat het blokje boven een andere plek hangt. Het ruimtelijk inzicht komt dus tot stand door hun 'platte' interpretaties al bouwend te confronteren met de ruimtelijke.

Voor Erkan bleek het ruimtelijk interpreteren van een kubus op het scherm nog heel lastig. Hij moest een  $3 \times 3 \times 3$  kubus op het beeldscherm nabouwen met echte blokken. Hij kwam hardnekkig uit op het resultaat, zoals te zien is in figuur 23.

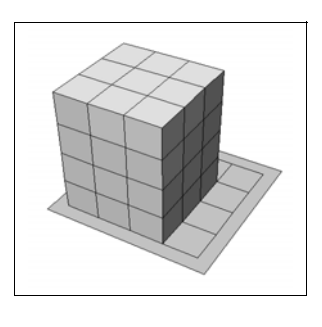

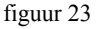

Hoe komt die fout tot stand? We wijzen de blokjes in een van de hoekkolommen één voor één aan. Dat doen we gezamenlijk op de computer. Erkan volgt dit na door in zijn echte gebouw de overeenkomstige blokjes aan te wijzen. We tellen de blokjes vanaf de grond, hij telt mee: '1, 2, 3. Nou zijn we boven. Wij hebben er op de computer geen blokje bovenop.' Maar Erkan ziet daar wél een vierde blokje zitten. 'Deze', zegt hij en wijst op het computerscherm de bovenkant van het derde blokje aan. De bovenkant van de derde laag blokjes ziet hij als een vierde laag blokjes!

Voor andere leerlingen is de ruimte in het computerscherm al zo vanzelfsprekend, dat ze die ruimte doordenken tot buiten het scherm.

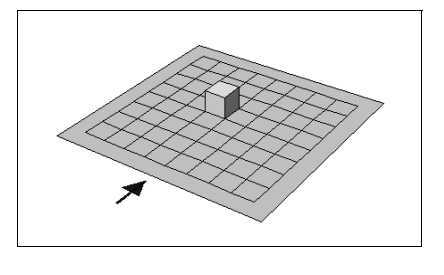

figuur 24

Op het computerscherm staat een rooster van  $8 \times 8$ . 'Dit kleine blokje is de school.' Juf zet een kubusje op het rooster op plek 55: rij 5, kolom 5 (fig.24). 'Waar is de gymzaal? Een leerling wijst, voor de computer, een plek op tafel aan alsof het computerrooster daarin doorloopt.

Juf reageert met: 'Nee, je moet wel op de computer blijven.' Een aantal opdrachten in het programma is bedoeld om leerlingen te laten beseffen dat één aanzicht vaak niet voldoende is om te bepalen hoe het bouwsel in elkaar zit.

Twee leerlingen moeten in het onderdeel 'Nabouwen' het voorbeeld 'afdak' nabouwen (fig.25 en 26).

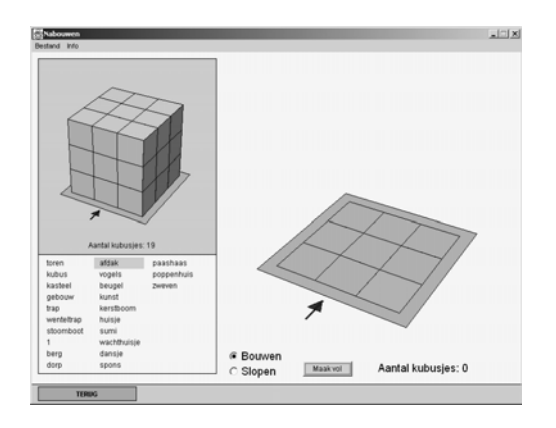

'Het is een kubus', zegt een leerling direct. De kubus bestaat echter uit negentien blokjes. Dat aantal staat weliswaar onder het bouwsel vermeld, maar er is vrijwel geen kind dat daarop let. De leerlingen bouwen bij het zien van het voorbeeld direct een volledige kubus van  $3 \times 3 \times 3$  op het rooster.

Als ze daarmee klaar zijn verschijnt er echter geen groene stip ten teken dat het voorbeeld goed is nagebouwd. 'Hoe kan dat nou?', roept een meisje verbaasd. Nieuwsgierig draait ze het voorbeeld rond en komt dan tot een verrassende ontdekking. 'We moeten er blokjes uit halen', lacht ze.

Dit soort opdrachten dwingt leerlingen gebruik te maken van de draaimogelijkheid en ook andere aanzichten te bekijken. Bij het onderdeel 'Nachtbouw' is dit nog sterker het geval omdat leerlingen hier hun informatie uit silhouetten moeten halen. Een donker aanzicht is een lastig huisje en geeft aanleiding tot veel onderzoek.

'Waarom laat je het zo donker zijn?', klaagt een leerling. 'In het donker kun je het nooit zien.' Juf moet de kinderen aansporen: 'Draai het rond'.

De draaimogelijkheid van het programma biedt leerlingen de mogelijkheid om de verschillende aanzichten van een bouwsel vloeiend met elkaar te verbinden. Het blijft, ook in hun beleving, hetzelfde object waar ze naar kijken en dat lijkt de ruimtelijke interpretatie makkelijker te maken.

Bij het onderdeel 'Bouwen met drie kanten' wordt het moeilijker gemaakt. Daar worden drie statische aanzichten los van elkaar gegeven. Daarmee moet de leerling het bouwsel reconstrueren. Voor de meeste leerlingen van groep 3 en 4 bleek dit lastig. De drie gegeven aanzichten bleven voor deze leerlingen drie verschillende bouwsels en lieten zich niet combineren tot één (mentale) ruimtelijke voorstelling.

Als je slechts één aanzicht van een bouwsel hebt, dan levert dat niet alleen onvoldoende informatie, het kan de

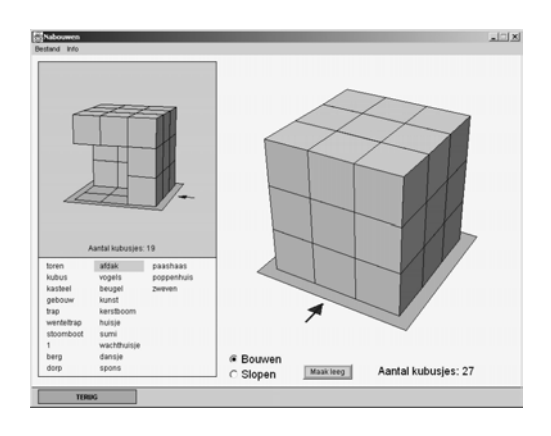

figuur 25 figuur 26

leerling ook volkomen op het verkeerde been zetten. Dat is het geval bij zogenaamde 'onmogelijke figuren', waarvan er enkele in de 'Extra opdrachten' zitten (figuren 27, 28, 29 en 30).

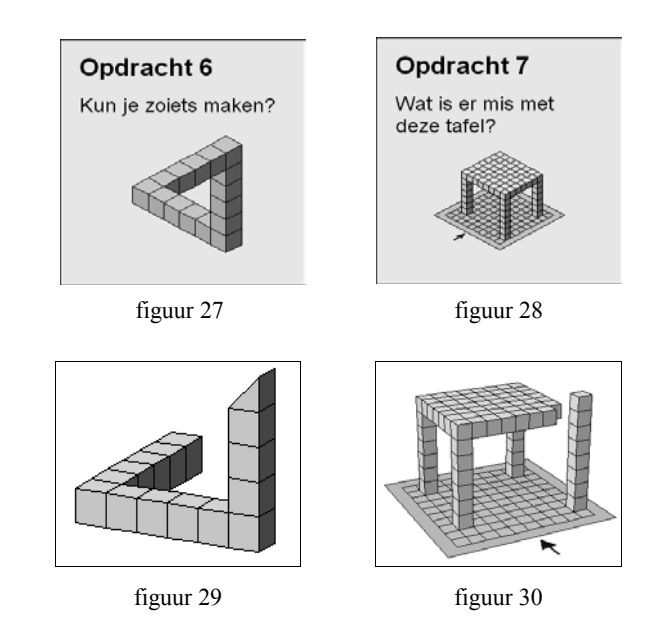

Pathologische gevallen, maar wel verrassend en ze geven aanleiding tot leuke meetkundige activiteiten. Opmerkelijk is overigens dat veel leerlingen uit groep 3 figuur 27 helemaal niet als onmogelijk beschouwen. Onmogelijk wordt de figuur natuurlijk pas wanneer je er een ruimtelijke voorstelling bij probeert te maken. Wij doen dat automatisch, jonge kinderen blijkbaar niet. Zij komen pas tot een conflict als ze het blokje voor blokje proberen na te bouwen.

# 8 **Tot slot**

Ruimtemeetkunde begint altijd in de 'echte' wereld. De ervaringen die we daar opdoen met verschillende zintuigen vormen de basis van onze meetkundige kennis en zijn onvervangbaar. Later werken we met modellen van die ruimte zoals kaarten, foto's en andere afbeeldingen, die ons prikkelen tot het creëren van onze eigen mentale ruimte. Deze laatste activiteiten kunnen zinvol worden aangevuld met computeractiviteiten zoals die mogelijk zijn met het programma 'Bouwen met blokken'.1 De mogelijkheden die het programma biedt, vullen een gat tussen het werken in de echte ruimte en het werken met platte statische afbeeldingen van die ruimte. Ervaringen in de klas lijken erop te wijzen dat het leerlingen kan helpen met het opbouwen van hun ruimtelijk voorstellingsvermogen. Het is waarschijnlijk te vroeg om te beweren dat deze nieuwe mogelijkheden het meetkundeonderwijs significant zullen kunnen verbeteren. Daarvoor zal nog veel onderzoek moeten worden gedaan. Wel is het naar mijn overtuiging zonde om de kansen die er op dit gebied liggen onbenut te laten.

#### **Noot**

1 Het programma 'Bouwen met blokken' is te koop samen met het boekje 'De computer als blokkendoos' (ISBN 90 01 10937 3). De meeste andere applets genoemd in dit artikel zijn te bekijken op het rekenweb en/of het wisweb: www.rekenweb.nl en www.wisweb.nl

#### **Literatuur**

- Abels, M. (2001). Kijken om te leren zien. *Nieuwe Wiskrant, 20*(4), 4-8.
- Brink, J. van den & P. Boon. 2003). *De computer als blokkendoos.* Groningen: Wolters-Noordhoff.
- Doorman, L.M. & H.B. Verhage (1989). Ruimtemeetkunde op de computer. *Nieuwe Wiskrant, 8*(4), 3-9.
- Galen, F. van (2000). De rol van problemsolving-computertaken in het reken-wiskundeonderwijs. *Tijdschrift voor nascholing en onderzoek van het reken-wiskundeonderwijs, 18*(4), 29-35.
- Galen, F. van & A. Buter (1997). De rol van interactie bij leren rekenen met de computer. *Tijdschrift voor nascholing en onderzoek van het reken-wiskundeonderwijs, 16*(1), 11-18.
- Moor, E. de (1999). *Van vormleer naar realistische meetkunde.* Utrecht: Freudenthal Instituut (proefschrift).